+380 (93) 177 02 20 | tecsar.ua

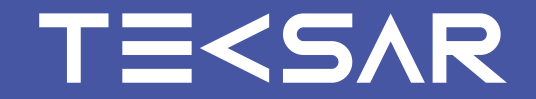

# **РУКОВОДСТВО ПО ЭКСПЛУАТАЦИИ**

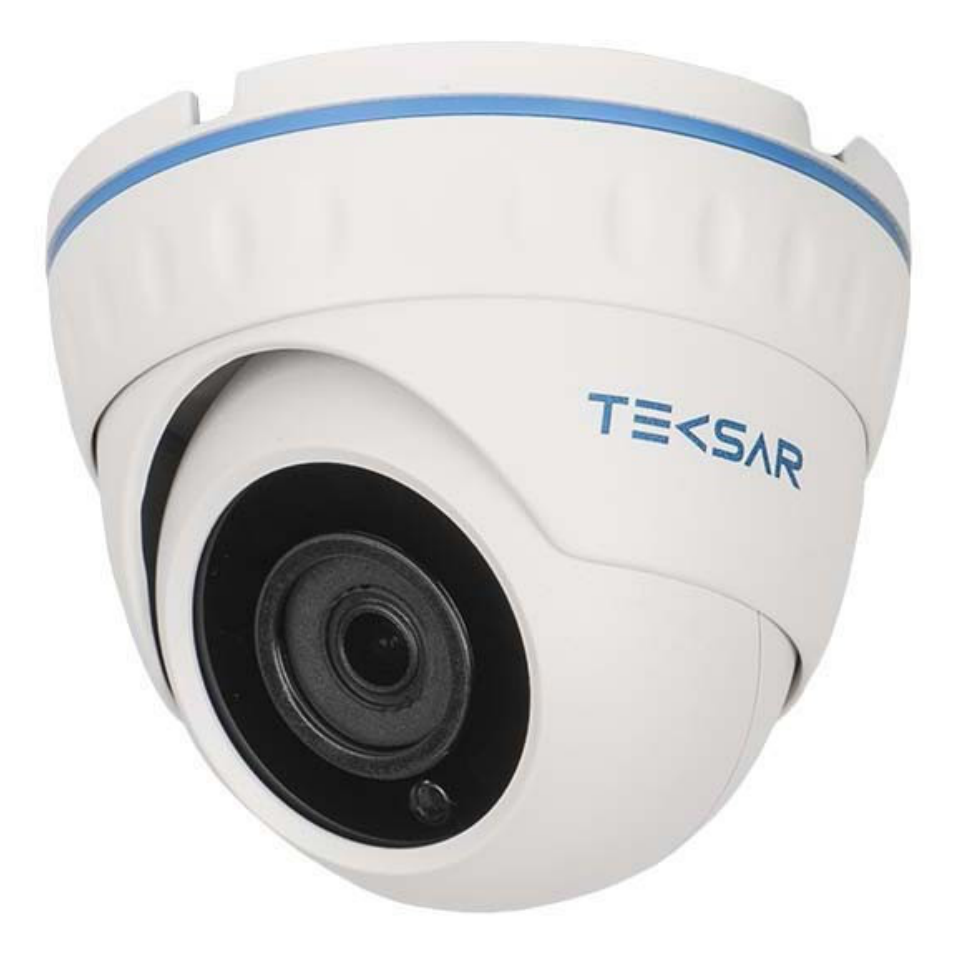

Tecsar AHDD-20F5M-out

Купольная 5MP AHD/TVI/CVI/CVBS камера охранного видеонаблюдения

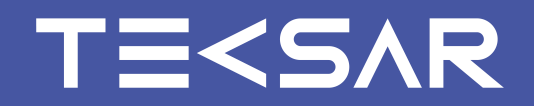

### **ВВЕДЕНИЕ**

# **1. ВНЕШНИЙ ВИД**

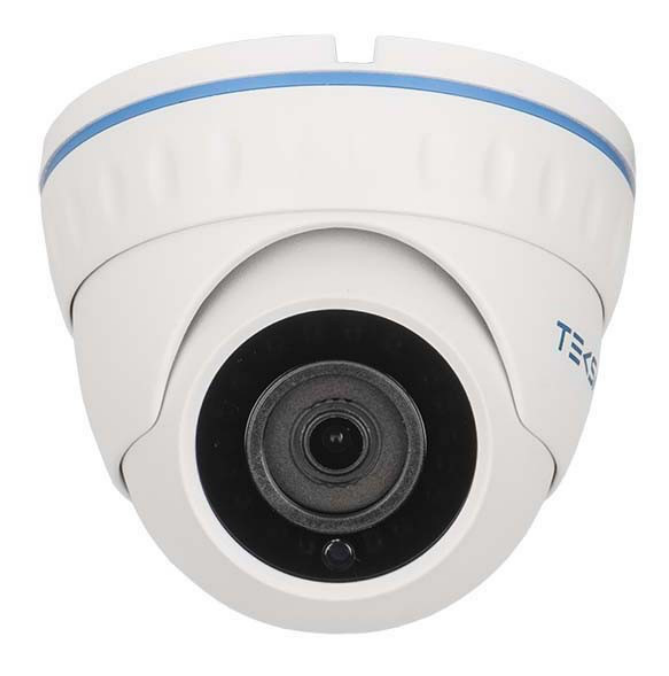

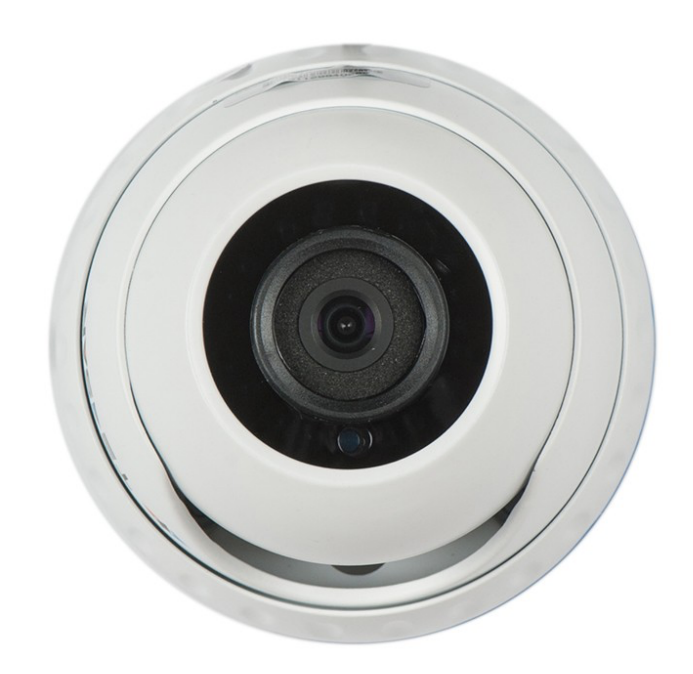

Настоящее руководство предназначено для изучения устройства и принципа действия, порядка установки и монтажа, правил эксплуатации, транспортирования и хранения купольной камеры охранного видеонаблюдения Tecsar AHDD-20F5M-out, далее - камера

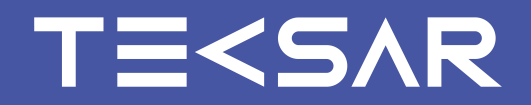

### **2. НАЗНАЧЕНИЕ**

### **3. ФУНКЦИИ И ОСОБЕННОСТИ КАМЕРЫ**

- **2.1** Камера предназначена для осуществления видеонаблюдения в режиме реального времени на любых объектах. Данная камера работает с любыми проводными видеорегистраторами AHD/TVI/CVI/CVBS
- Камера подключается к источнику питания и устройству регистрации при помощи проводов. Камера следит за окружающей обстановкой и по проводу передает видеоизображение на видеорегистратор **2.2**
- Камера питается от блока питания 12В **2.3**

- Высококачественная уличная камера охранного видеонаблюдения **3.1**
- **3.2** Цветная матрица Sony 1/2.9" IMX326 CMOS Sensor
- **3.3** Максимальное разрешение 5 Мп и удобное изменение видеостандарта и разрешения камеры через OSD меню
- **3.4** Процессор FH8538M
- **3.5** При низкой освещенности переходит в монохромный режим («день-ночь»)
- **3.6** Широкий динамический диапазон (WDR).
- **3.7** Автоматическая коррекция баланса белого
- **3.8** Работа в условиях низкой освещенности
- **3.9** Ночная ИК подсветка на дистанции 20 м
- **3.10** Автоматический контроль уровня сигнала

## **4. ОПИСАНИЕ МАТРИЦЫ И ПРОЦЕССОРА**

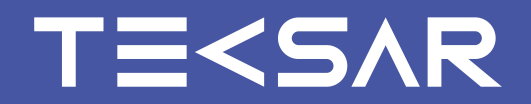

- **3.11** Поддержка OSD меню для удобной настройки камеры
- **3.12** Объектив с фиксированным фокусным расстоянием 3,6 мм
- **3.13** Антивандальный корпус, крепления в комплекте
- **3.14** Класс защиты корпуса от пыли и влаги IP66

#### **SONY 1/2.9" IMX326 CMOS SENSOR 4.1**

- Новая разработка компании SONY для камер проводного видеонаблюдения
- Цветная, поддерживает режим «день/ночь»
- Размер 1/2.9", 5 млн. пикселей (2592х1944)
- Премиум-разрешение 5Mп: 2592х1944 и 4Mп: 2560х1440
- Параметры матрицы позволяют снимать видео высочайшей четкости
- Повышенное качество цветопередачи позволяет максимально реалистично отображать цвета в кадре
- Работа с ИК подсветкой

#### **ПРОЦЕССОР FH8538M 4.2**

• Процессор обеспечивает изображение и высокого качества, в том числе функции автоматической настройки изображения в условиях меняющейся освещенности - регулировки яркости, баланса белого и др

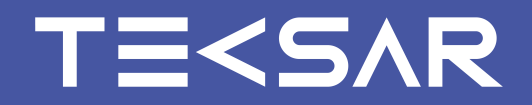

• Функция автоматической регулировки яркости AE позволяет получить наилучшее изображение, как в условиях яркого света, так и при слабом освещении

• Обеспечивается автоматический переход в черно-белый режим с включением инфракрасной подсветки при критическом уровне освещенности на объекте

• Функция автоматической корректировки баланса белого AWB помогает настроить соответствие цветов изображения камеры реальным видимым глазу оттенкам

• Автоматическая гамма-коррекция позволяет правильно рассчитывать освещенность картинки

• Автоматическая экспозиция дает возможность выставить нужную скорость затвора, для обеспечения корректного освещения в кадре

• Компенсация фонового света BLC (Back light compensation) – это функция, позволяющая управлять автоматической регулировкой усиления и электронным затвором отдельно для разных участков кадра, что позволяет компенсировать избыток яркого освещения в некоторых областях изображения. Излишняя яркость засветки заднего фона порой приводит к невозможности четко разглядеть изображение на переднем плане, а функция BLC устраняет этот недостаток, «затемняя» слишком яркие фоновые области и обеспечивая хорошую видимость объектов

• Функция шумоподавления DNR предназначена для устранения шумов матрицы при плохих условиях освещения

• Функция DWDR позволяет использовать в кадре расширенный динамический диапазон. Когда объектив вынужден одновременно фиксировать и яркие и темные участки, то камера изменяет экспозицию, стараясь охватить максимум градаций яркости и цвета. В итоге очень яркие объекты становятся темнее и лучше различаются в кадре, а темные – становятся более светлыми и не теряются в темной области из-за недостатка контрастности изображения. Таким образом функция DWDR позволяет передать цветовые градации изображения с максимальной достоверностью

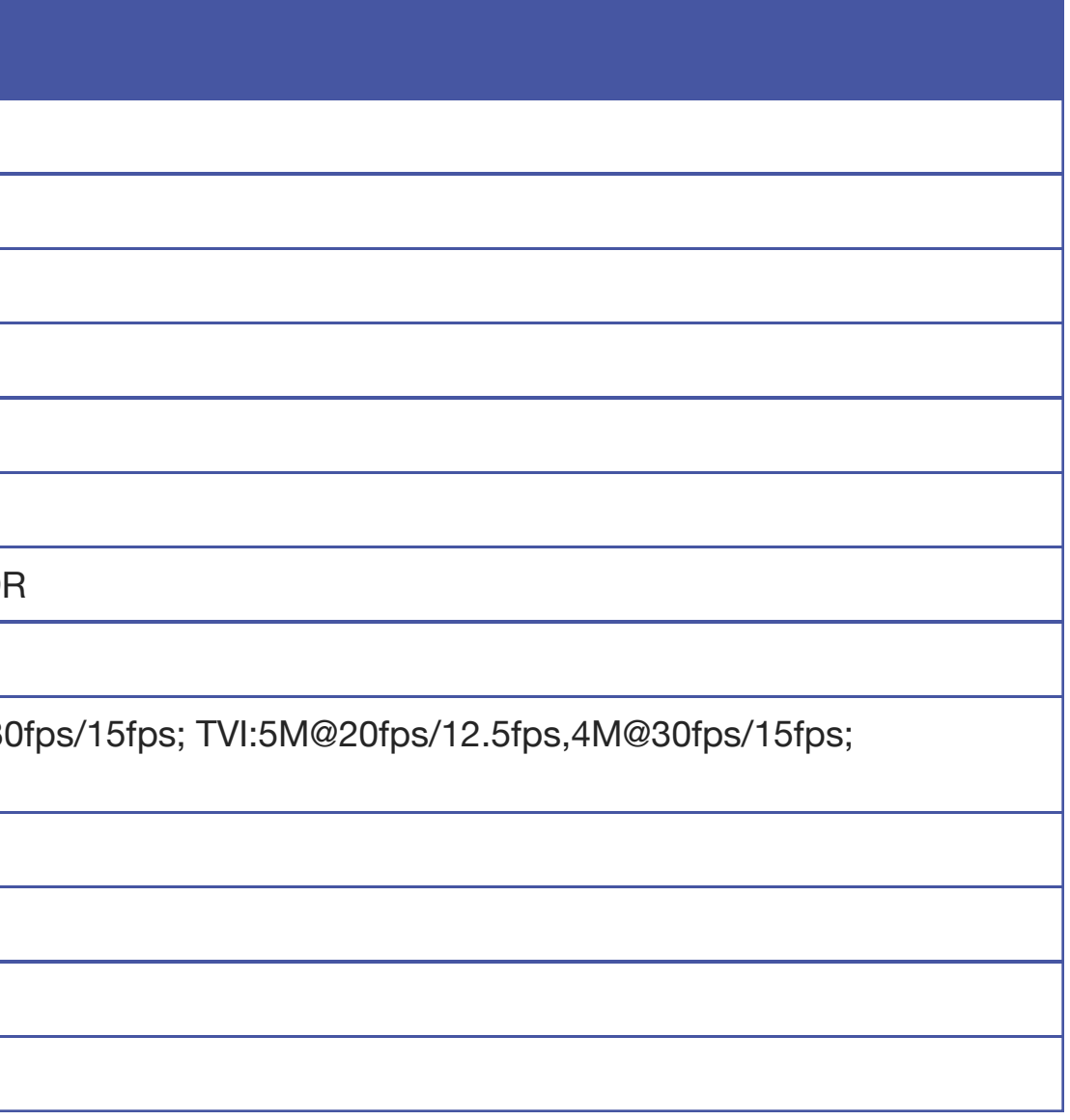

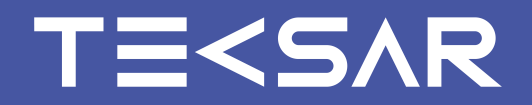

### **5. ТЕХНИЧЕСКИЕ ХАРАКТЕРИСТИКИ КАМЕРЫ**

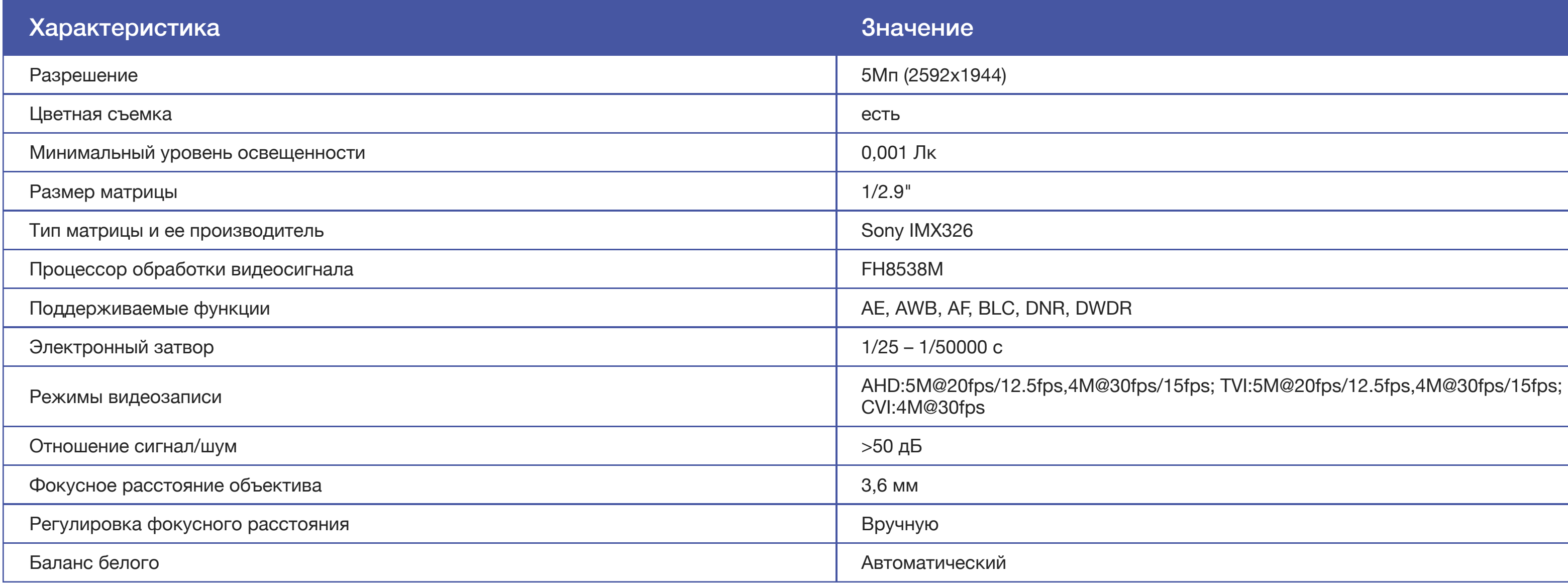

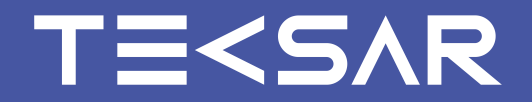

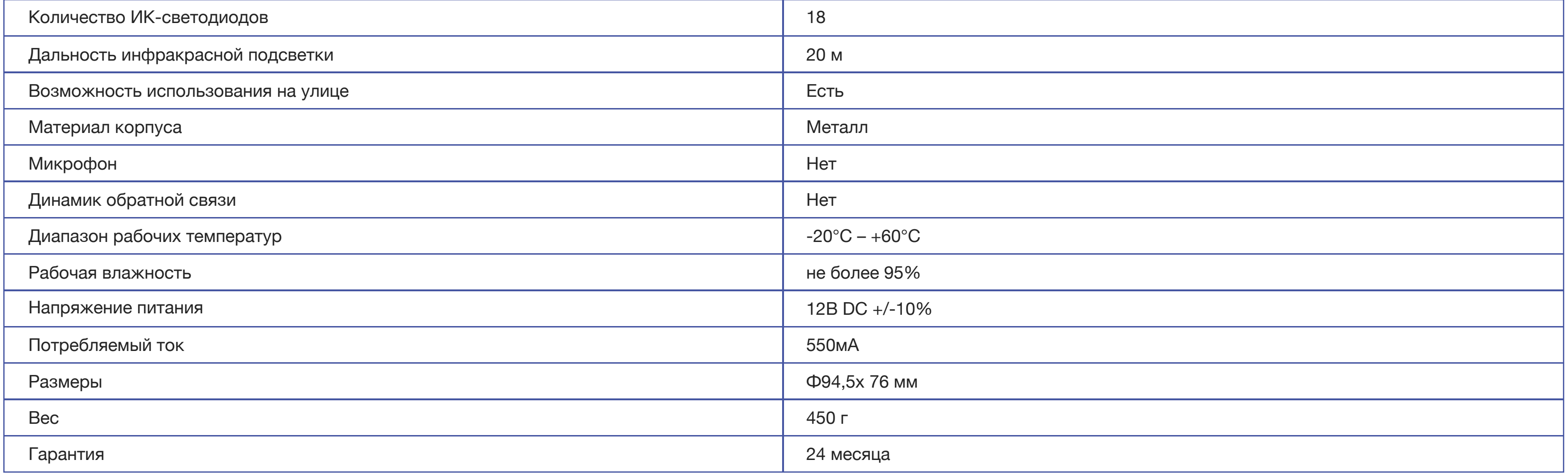

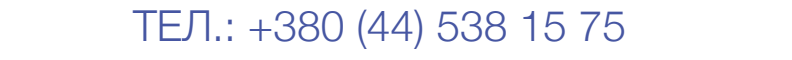

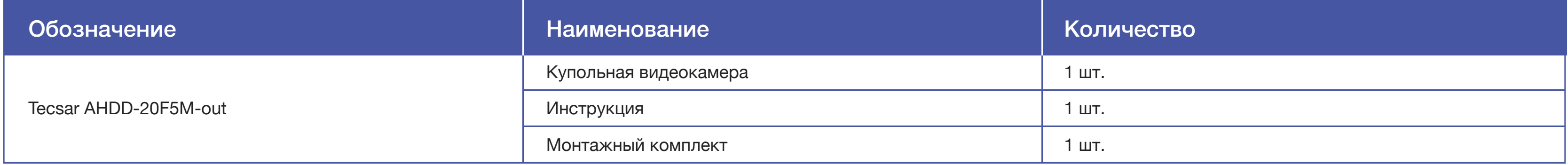

### **7. УКАЗАНИЕ МЕР БЕЗОПАСНОСТИ**

- **7.1** При установке или снятии камер необходимо соблюдать правила работ на высоте
- Камера не является источником опасности для людей и защищаемых материальных ценностей (в том числе в аварийных ситуациях) **7.2**
- **7.3** Конструкция камеры обеспечивает ее пожарную безопасность при эксплуатации

### **8. ПОДГОТОВКА К РАБОТЕ, УСТАНОВКА И МОНТАЖ КАМЕРЫ**

- Перед установкой камеры на предполагаемое место монтажа необходимо проложить кабеля питания и передачи видеосигнала **8.1**
- **8.2** Используя комплект дюбелей, зафиксируйте крепежную платформу камеры на стене или потолке

ОФИЦИАЛЬНЫЙ ДИСТРИБЬЮТОР ООО «СЕКУР – ИНТЕГРАЦИЯ» УКРАИНА, Г. КИЕВ, УЛ. СКЛЯРЕНКО, 5 ТЕЛ.: +380 (44) 538 15 75 SECUR.UA

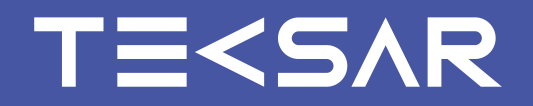

### **6. КОМПЛЕКТАЦИЯ**

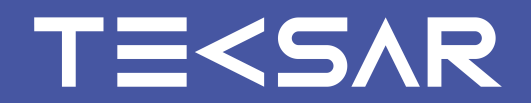

- Отрегулируйте положение основного блока камеры для наблюдения за необходимой территорией. Регулировка осуществляется за счет манипуляций с кронштейном **8.3**
- Подключите к BNC-разъему камеры кабель для передачи видеосигнала. При необходимости **8.4** используйте переходники
- **8.5** Подключите DC-разъем к кабелю питания

### **9. ТЕХНИЧЕСКОЕ ОБСЛУЖИВАНИЕ**

- **9.1** Один раз в 6 месяцев необходимо проводить очистку корпуса камеры от пыли, паутины и т. д.
- Минимум один раз в 6 месяцев нужно проводить очистку передней линзы камеры при помощи салфеток для чистки оптики. Ни в коем случае не протирайте линзу веществами содержащими спирт, ацетон, бензин и другие активные растворители **9.2**

**ВАЖНО!** Перед установкой желательно проверить зону обозрения камеры в предполагаемом месте монтажа. Для этого выполните пункты 8.4, 8.5 перед 8.2. После проверки отключите кабели и действуйте согласно инструкции, начиная с пункта 8.2. Место установки камеры должно быть выбрано таким образом, чтобы минимизировать возможность попадания в объектив прямого солнечного света, под действием которого возможно повреждение светочувствительной матрицы

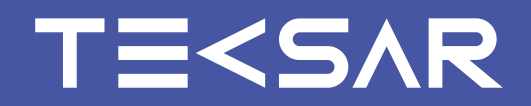

### **10. OSD МЕНЮ КАМЕРЫ**

Навигация по OSD меню камеры и осуществление настроек производятся при помощи 5-типозиционного джойстика

**«U»** (up, вверх) - используется для перемещения курсора вверх

**«R»** (right, вправо) - используется для перемещения курсора вправо, переключения значений параметров и регулировки настроек

«**ENTER**» (ввод) - нажатие джойстика позволяет войти в OSD-меню, входить в подменю (поля с символом «↵»содержат подменю) и подтверждать выбор настроек

**«D»** (down, вниз) - используется для перемещения курсора вниз

**«L»** (left, влево) - используется для перемещения курсора влево, переключения значений параметров и регулировки шкалы настроек

#### **10.1 НАВИГАЦИЯ ПО OSD МЕНЮ**

#### **10.2 ОСНОВНОЕ OSD-МЕНЮ**

**ВАЖНО!** джойстик на камере закрыт защитной насадкой. Снимите защитную насадку, чтобы использовать джойстик

**ВАЖНО!** Для изменения значения параметра в выбранном пункте меню следует использовать клавиши «вправо» и «влево» (Например, если нужно выбрать в строке меню: «LANGUAGE - ENGLISH»). Для входа в пункт обозначенный значком « »и содержащий подменю, необходимо выбрать этот пункт и нажать «ENTER» Для выхода из OSD-меню нажмите «EXIT».

Для сохранения осуществленных настроек и выхода из меню выберите пункт «SAVE - EXIT». Во всех подменю выбор пункта «RETURN» позволяет вернуться в основное меню

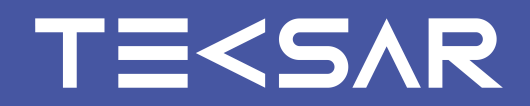

#### **10.3 ПОДМЕНЮ «АЕ» (Автоматическая экспозиция)**

Функция автоматической регулировки экспозиции позволяет отрегулировать общую яркость кадра, чтобы получить наилучшее изображение, как в условиях яркого света, так и при слабом освещении

**«BRIGHTNESS»** (яркость) - регулировка яркости изображения, параметр яркости изменяется в диапазоне 1 - 20, по умолчанию 9

**«EXPOSURE MODE»** (режим экспозиции) - имеет режимы **«GLOBE»** (по умолчанию) и **«BLС»**

Для параметра **«GLOBE»** настройки экспозиции осуществляются автоматически

При выборе режима **«BLС»** (Back Light Compensation) появляется пункт регулировки уровня компенсации фонового света **«LEVEL»** – здесь параметр уровня компенсации изменяется от 1 до 9, по умолчанию 5

**«RETURN»** - возврат в меню предыдущего уровня

**«RETURN»** - возврат в меню предыдущего уровня

#### **10.4 ПОДМЕНЮ «AWB» (Автоматический баланс белого)**

Функция автоматической корректировки баланса белого помогает настроить цвета изображения на камере в соответствии с реальными видимыми глазу оттенками

**«MODE»** - режим коррекции баланса белого, имеет значения **«ATW»** (автоматический) и **«МWВ»** (ручной) режим

При выборе **«МWВ»** (ручной баланс белого) появляются дополнительные пункты меню **«RGAIN»** (усиление красного цвета) и «BGAIN» (усиление синего цвета). С их помощью можно корректировать цвет изображения, как необходимо, усиливая красную или синюю составляющую соответственно

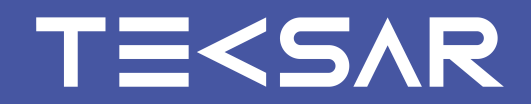

#### **10.5 ПОДМЕНЮ «DAY-NIGHT» (Переключение режимов День/Ночь)**

Опция регулирует цветопередачу камеры при переходах в «ночной» и «дневной» режимы работы

**«MODE»** - режим работы в режиме День/Ночь, имеет значения **«ЕХТ»** (управляемый внешне режим, по умолчанию), **«В/W»** (черно-белый), **«COLOR»** (цветной) и **«AUTO»** (автоматический режим)

**«RETURN»** - возврат в меню предыдущего уровня

**«RETURN»** - возврат в меню предыдущего уровня

#### **10.6 ПОДМЕНЮ «IMAGE ENHANCE» (Улучшение изображения)**

Позволяет улучшить изображение с камеры и снизить уровень цветового шума

**«CONTRAST»** - изменение контрастности изображения, параметры уровня контрастности меняются от 1 до 16, по умолчанию 3

**«SHARPNESS»** - изменение резкости (четкости) изображения, параметры уровня резкости изменяются от 1 до 16, по умолчанию 12

**«COLOR GAIN»** - усиление цвета, параметры усиления изменяются от 1 до 16, по умолчанию 2

**«DNR»** - шумоподавление, параметры уровня шумоподавления изменяются от 1 до 16, по умолчанию 6

**«DWDR»** - широкий динамический диапазон, опция имеет два значения: **«OFF»** (выключено, по умолчанию) и **«ON»** (включено)

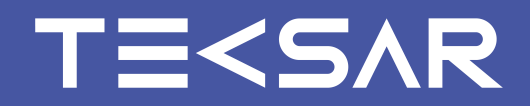

#### **10.7 ПОДМЕНЮ «VIDEO OUTPUT» (Вывод видео)**

В этом разделе меню выбирается формат вывода изображения (AHD/TVI/CVI/CVBS) и разрешение камеры

**«HD»** - выбор формата видео, имеет варианты **«AHD»**, **«CVI»**, **«TVI»** и **«CVBS»**

**«VIDEO STANDARD»** - выбор разрешения и частоты кадров для каждого формата видео: **«AHD»** - 5Мп@12,5к/с; 5Мп@20к/с; 1080Р@30к/с; 1080Р@25к/с; 4Мп@15к/с; 4Мп@30к/с; 4Мп@25к/с; **«CVI»** - 4Мп@30к/с; 4Мп@25к/с; 1080Р@30к/с; 1080Р@25к/с; **«TVI»** - 5Мп@12,5к/с; 5Мп@20к/с; 1080Р@30к/с; 1080Р@25к/с; 4Мп@15к/с; 4Мп@30к/с; 4Мп@25к/с; **«CVBS»** - выбор стандарта передачи видео PAL/NTCS (Европа/США);

**«REBOОT&APPLY»** - перезагрузить и применить изменения видеостандарта

**«RETURN»** - возврат в меню предыдущего уровня

#### **10.8 «LANGUAGE» (Язык)**

Выбор языка меню камеры. Доступно три варианта: английский (ENGLISH), китайский и китайский упрощенный

#### **10.9 «RESET» (Сброс)**

Сброс всех настроек камеры до параметров по умолчанию

#### **10.10 «SAVE - EXIT» (Сохранить и выйти)**

Сохранение сделанных настроек и выход из меню

#### **10.11 «EXIT» (Выход)**

Выход из OSD-меню камеры

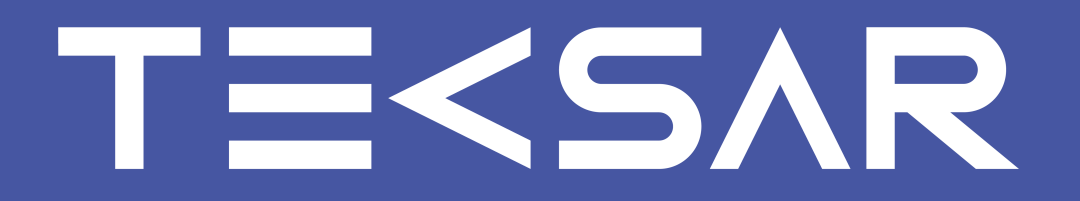

полнота информации – точность действия

+380 (93) 177 02 20 | tecsar.ua